加密货币已经成为数字金融市场的热门话题,越来越多的人开始关注和投资加密 货币。OK币(OKB)作为一种重要的加密货币,在Bitget上充值OK币成为了很多 人的需求。本文将详细介绍在Bitget上如何充值OK币的步骤,帮助读者快速掌握充 值流程,确保资产安全。

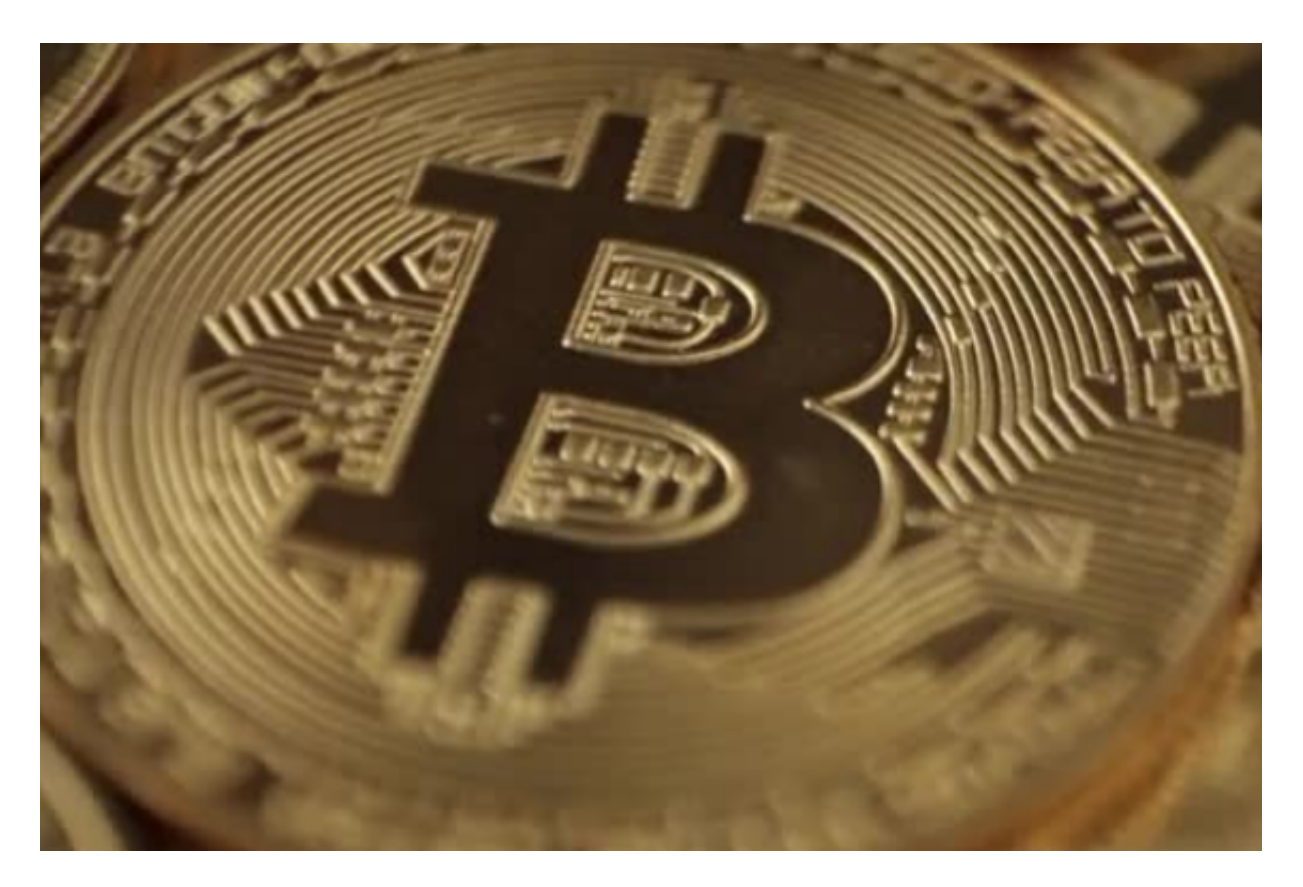

第一部分:Bitget和OK币简介

 首先,让我们先来了解一下Bitget和OK币。Bitget是一个专注数字资产交易的交 易平台,旨在为用户提供安全、稳定和高效的交易环境。作为Bitget生态系统的一 部分,OK币(OKB)是一种基于以太坊的代币,由OKEx推出,具有功能丰富且广 泛应用的特点。

第二部分:注册Bitget账户

 在开始充值之前,您需要在Bitget上注册一个账户。以下是注册Bitget账户的步骤 :

1. 访问Bitget官方网站。

2. 点击页面右上角的注册按钮,填写您的邮箱和密码。

3. 确认邮箱后, 按照页面提示完成身份验证和安全设置。

4. 注册成功后,您将拥有一个Bitget账户,并可以登录到平台。

第三部分:充值OK币到Bitget账户

现在,让我们来详细了解如何将OK币充值到Bitget账户中:

1. 登录Bitget账户, 并找到页面上方的"资产"选项。

2. 在"资产"页面中,您将看到不同的加密货币选项,点击"充币"按钮。

3.

在弹出的充币页面中,找到"OKB"选项,并点击"复制"按钮复制您的Bitget OK币地址。

4. 打开您持有OK币的钱包,选择"转账"或"提币"选项。

 5. 在转账页面中,将复制的Bitget OK币地址粘贴到收款地址栏中,并输入要充值的OK币数量。

6. 确认无误后,继续完成转账,等待一段时间以确保转账的确认和处理。

7. 返回Bitget平台, "资产"页面将显示您充值的OK币数量。

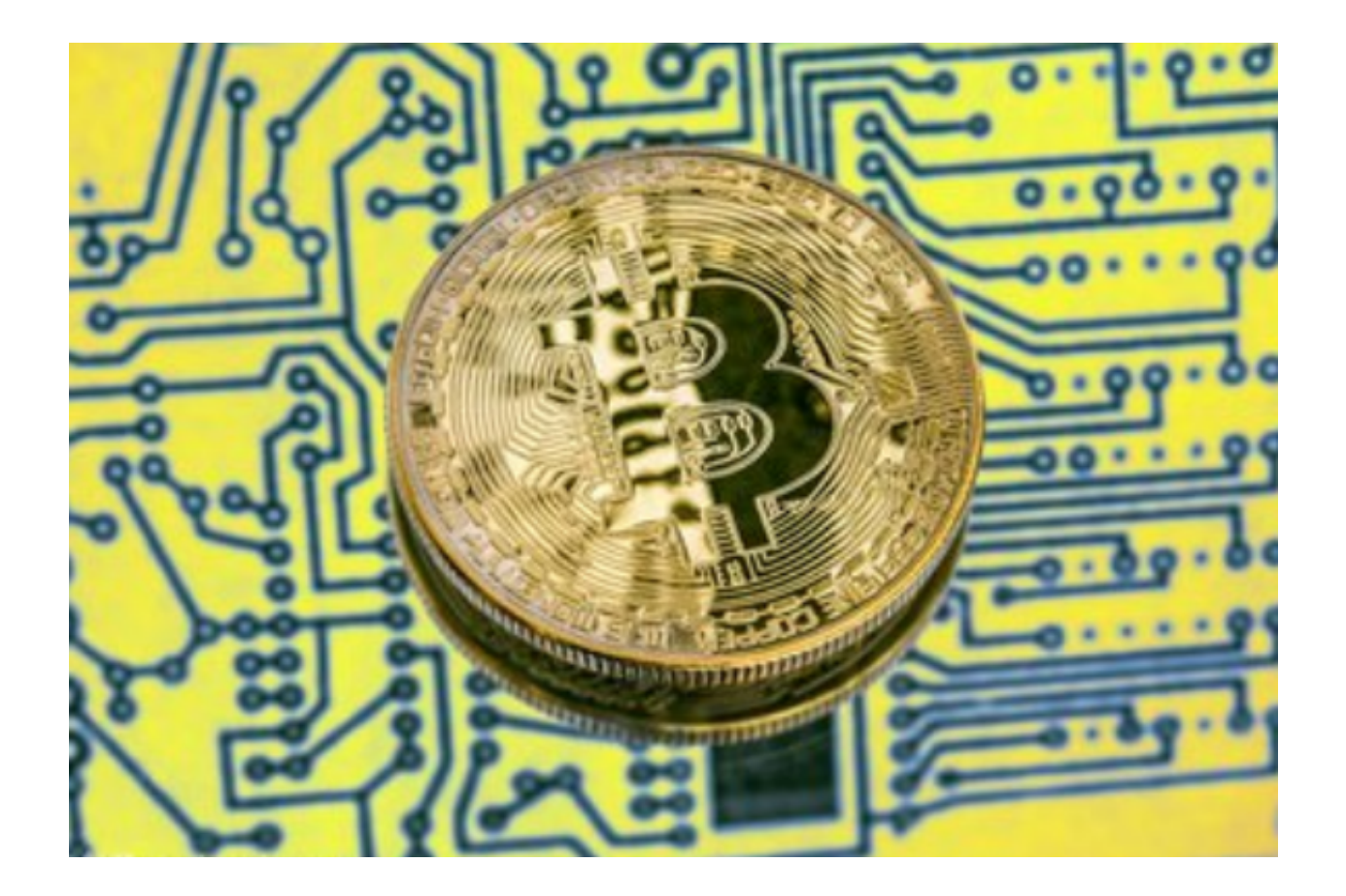

第四部分:充值注意事项

在进行OK币充值时,有几个注意事项需要牢记:

1. 请确保您选择的OK币钱包有足够的余额用于充值, 并确认转账地址无误。

2. 由于区块链网络的延迟, 充值到账可能需要一些时间, 请耐心等待, 不要频繁 进行重复操作。

3. 在充值过程中, 建议使用小额测试充值, 以确保操作的可靠性和准确性。

4. 如果在充值过程中遇到任何问题或疑问,您可以随时联系Bitget的客服团队, 寻求帮助和支持。

 通过本文详细介绍了在Bitget上充值OK币的步骤和注意事项,希望读者能够在进 行OK币充值时有所指导和帮助。虽然充值过程可能会稍有复杂,但一旦掌握了正 确的操作流程,充值OK币将变得更加便捷和安全。如果您是一个希望在Bitget平台 上充值OK币的用户,请按照本文提供的步骤一步步操作,确保您的资产安全和充 值成功。